## **MOBILE TOKEN** COME PASSARE A MOBILE TOKEN

- ✓ In **Home Banking** da PC, utilizzando il seguente percorso: **Impostazioni > Profilo di sicurezza**
- ✓ In **App Mobile Banking** da dispositivo mobile, al percorso **Profilo > Profilo Sicurezza**

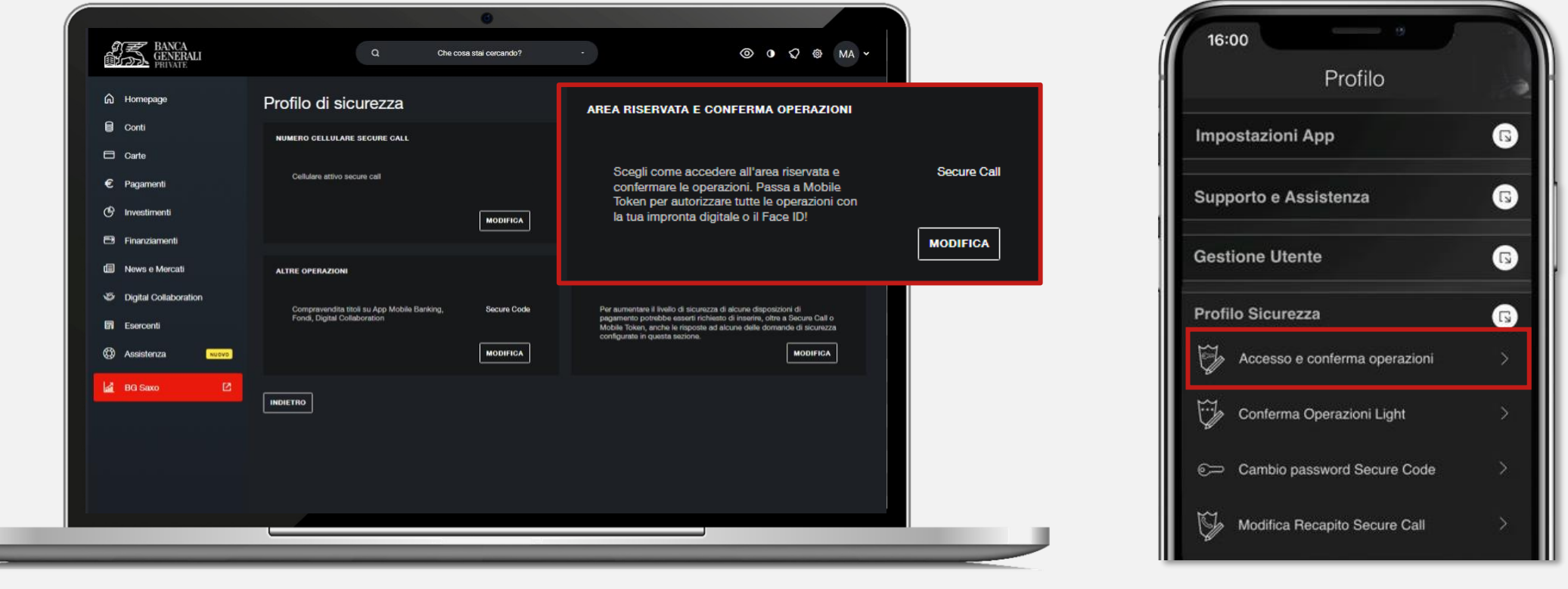

Ricordati di confermare la modifica tramite Secure Call e terminare il processo di attivazione sull'App Mobile Banking!

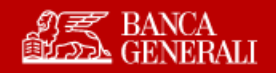